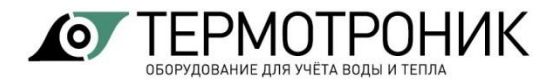

Утвержден ТРОН.407290.004-ЛУ

# **ПРЕОБРАЗОВАТЕЛИ ИЗМЕРИТЕЛЬНЫЕ АДИ**

# **Руководство по эксплуатации**

ТРОН.407290.004 РЭ

Редакция 2.4

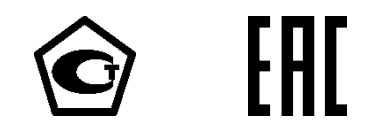

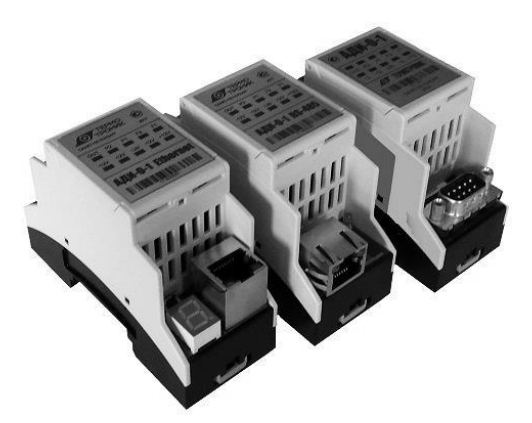

ООО «ТЕРМОТРОНИК» 193318, Россия, Санкт-Петербург, ул. Ворошилова, д. 2 Телефон, факс: +7 (812) 326-10-50 Сайт ООО «ТЕРМОТРОНИК»: www.termotronic.ru Служба технической поддержки: support@termotronic.ru тел. 8-800-333-10-34

# **СОДЕРЖАНИЕ**

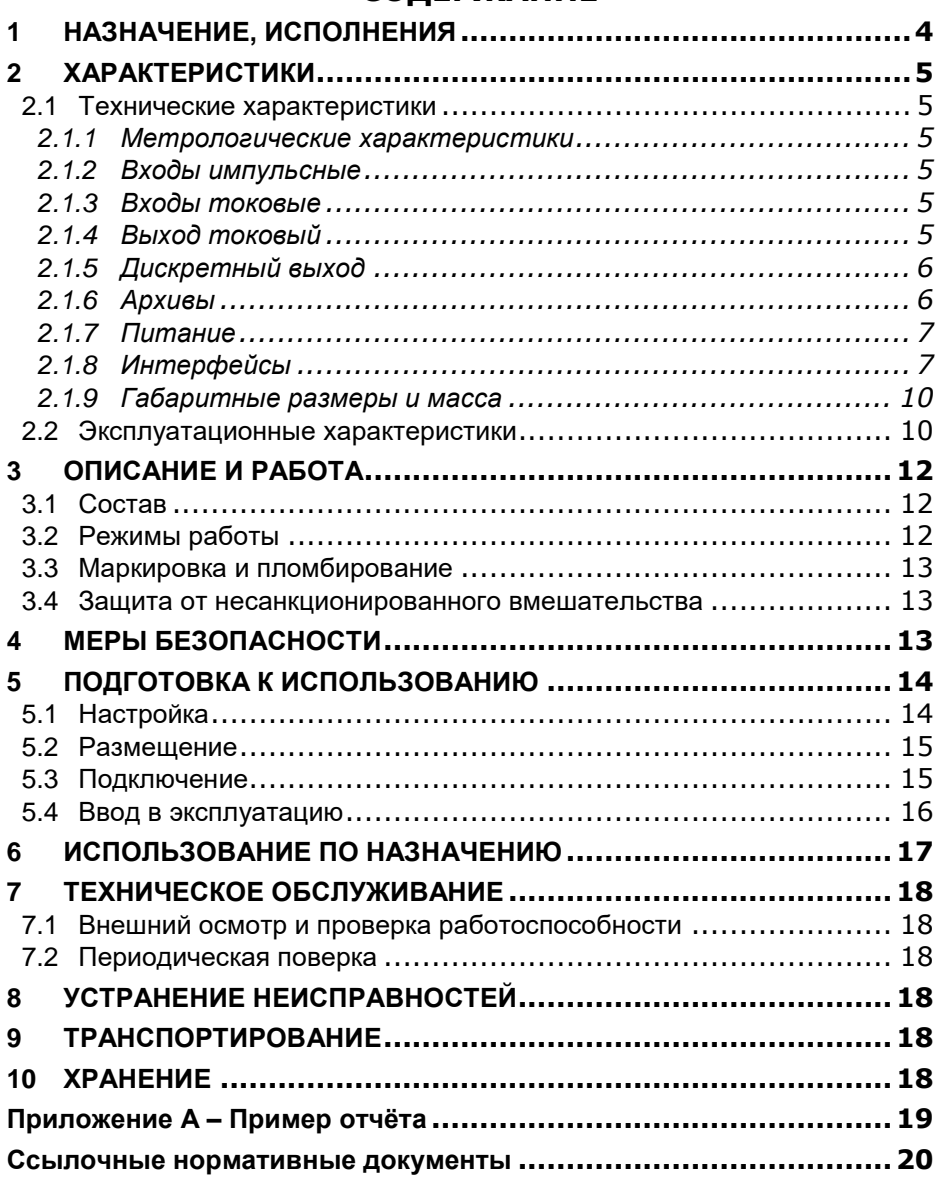

l

Настоящее руководство по эксплуатации (далее – руководство) распространяется на преобразователи измерительные АДИ (далее – АДИ) и предназначено для ознакомления с их характеристиками, устройством, конструкцией, правилами монтажа и эксплуатации.

В руководстве применены следующие обозначения и сокращения:

- B вес импульса водосчётчика
- G расход воды
- I постоянный ток
- N количество импульсов, поступивших от водосчётчика
- P давление воды
- V объём воды
- АВ аппаратная версия
- ВС водосчётчик
- КС контрольная сумма
- ПД преобразователь давления
- ПК персональный компьютер
- ПО программное обеспечение

Разработчик оставляет за собой право вносить изменения в руководство. Непрерывная работа над повышением надёжности и улучшением АДИ может привести к некоторым непринципиальным изменениям, не отражённым в настоящей редакции руководства.

АДИ имеет разные аппаратные версии (АВ). Особенности аппаратных версий описаны в настоящем руководстве. Идентификация АДИ по АВ производится по заводскому номеру:

- АВ 2.0 и ниже заводской номер менее 19-500000;
- АВ3.0 заводской номер 19-500001...19-599999;
- АВ4.0 заводской номер более 19-600001.

Заказ АДИ осуществляется по карте заказа [4.1] **<sup>1</sup>** .

Преобразователи измерительные АДИ зарегистрированы в Государственном реестре средств измерений РФ.

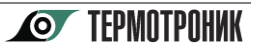

**<sup>1</sup>** Здесь и далее в квадратных скобках […] указан номер документа по разделу «Ссылочные нормативные документы».

# <span id="page-3-0"></span>**1 НАЗНАЧЕНИЕ, ИСПОЛНЕНИЯ**

АДИ предназначены для преобразований импульсных сигналов счётчиков объёма или электроэнергии, а также токовых сигналов преобразователей давления в значения объёма (энергии) и давления, а также для преобразований цифрового сигнала (соответствующего расходу) расходомеров в выходной сигнал постоянного тока.

АДИ обеспечивают:

– преобразование входных сигналов частотой до 20 Гц (до 1000 Гц), сформированных на пассивных (активных) выходах счётчиков объёма или электроэнергии, в значения объёма воды или энергии по одному или двум измерительным каналам;

– преобразование входных сигналов постоянного тока от 4 до 20 мА, сформированных на токовых выходах преобразователей избыточного давления, в значения давления воды по одному или двум измерительным каналам;

– преобразование текущего расхода воды по интерфейсу LIN от расходомера Питерфлоу в выходной сигнал постоянного тока от 4 до 20 мА;

– формирование дискретного выходного сигнала в зависимости от значения контролируемого параметра;

– преобразование цифрового сигнала, сформированного на выходе LIN расходомера Питерфлоу и несущего измерительную и диагностическую информацию, в сигнал интерфейса RS-232, RS485 или Ethernet;

– измерение текущего времени, времени работы и времени отсутствия сетевого питания;

– архивирование часовых, суточных, месячных и интегральных (нарастающим итогом) значений объёма воды по двум каналам измерения объёма и по интерфейсу LIN от расходомера Питерфлоу;

– архивирование часовых, суточных, месячных значений давления воды по двум каналам измерения давления.

АДИ выпускаются по техническим условиям [5.3] в исполнениях, указанных в таблице 1.1.

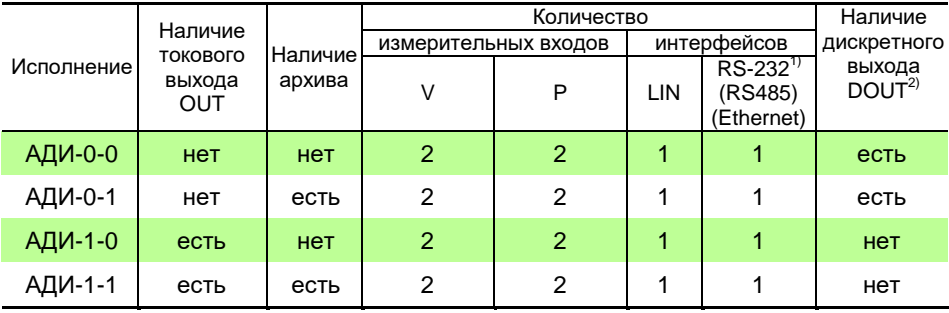

Таблица 1.1 – Исполнения

 $1)$  Тип интерфейса в соответствии с картой заказа.

<sup>2)</sup> В АДИ с АВ 3.0 и выше дискретный выход есть во всех исполнениях.

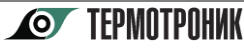

# <span id="page-4-1"></span><span id="page-4-0"></span>**2 ХАРАКТЕРИСТИКИ**

### **2.1 Технические характеристики**

### *2.1.1 Метрологические характеристики*

<span id="page-4-2"></span>Диапазоны и пределы погрешности измерений и преобразований в рабочих условиях эксплуатации указаны в таблице 2.3.

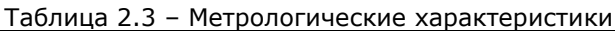

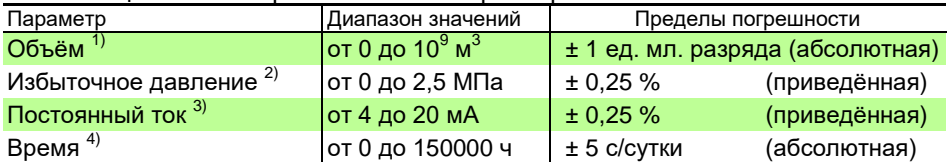

<sup>1)</sup> Пропорционально количеству импульсов на импульсном входе (V1, V2).

2) Пропорционально постоянному току на токовом входе (P1, P2).

<sup>3)</sup> Пропорционально расходу по интерфейсу LIN. Только для АДИ-1-0, АДИ-1-1.

<span id="page-4-3"></span><sup>4)</sup> Время текущее, время работы, время отсутствия питания. Только для АДИ-х-1.

### *2.1.2 Входы импульсные*

Для АДИ любого исполнения: назначение входов V1 и V2 – подключение водосчетчиков (расходомеров) с пассивным импульсным выходом (открытый коллектор, геркон) и характеристиками, указанными в таблице 2.1.

Измеряемый параметр: количество импульсов.

Таблица 2.1 – Водосчётчики

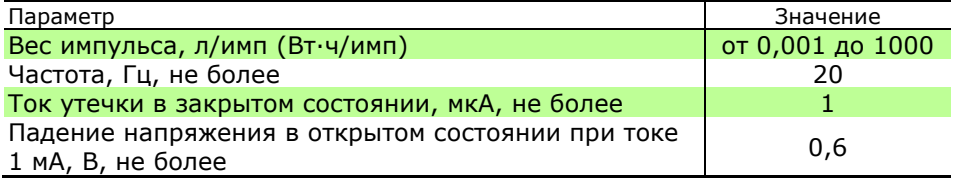

Примечание – Допускается использовать расходомеры с активным выходным сигналом частотой до 1000 Гц и напряжением до 12 В.

## *2.1.3 Входы токовые*

<span id="page-4-4"></span>Для АДИ любого исполнения: назначение входов P1 и P2 – подключение ПД с характеристиками, указанными в таблице 2.2.

Измеряемый параметр: постоянный ток в диапазоне от 4 до 20 мА.

```
Таблица 2.2 – Преобразователи давления
```
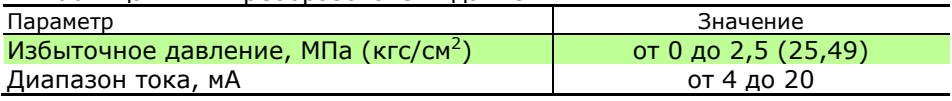

## *2.1.4 Выход токовый*

<span id="page-4-5"></span>Только для исполнений АДИ-1-0, АДИ-1-1: токовый выход OUT с сигналом постоянного тока от 4 до 20 мА, пропорционального текущему расходу по интерфейсу LIN от расходомера Питерфлоу. Сопротивление нагрузки: не более 200 Ом.

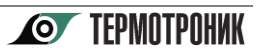

### *2.1.5 Дискретный выход*

<span id="page-5-0"></span>Для аппаратного исполнения (АВ) 2.0 только для исполнений АДИ-0-0 и АДИ-0-1, для аппаратного исполнения 3.0 и выше для всех исполнений.

Сигналы формируются путем изменения состояния (замкнуто/разомкнуто) выходной цепи. Характеристики выходной цепи:

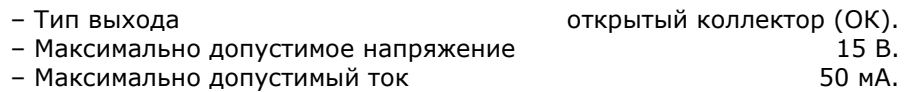

– Сопротивление в открытом состоянии по не более 15 Ом.

Дискретный выход предназначен для сигнализации о наступлении контролируемого события. Состоянию «Включено» дискретного выхода соответствует низкий уровень выходного сопротивления, а состоянию «Выключено» – высокий.

Режимы работы дискретного выхода:

- 1. Выключен.
- 2. Включение по срабатыванию дискретного входа V1 (V2).
- 3. Включение при P1 (Р2) > уставки MAX.
- 4. Включение при P1 (Р2) < уставки MIN.
- 5. Включение при (P1 (Р2) < уставки MIN) или (P1 (Р2) > уставки MAX).
- 6. Включение при (P1 (P2) > уставки MIN) и (P1 (P2) < уставки MAX).
- 7. Включение при G > уставки MAX.
- 8. Включение при G < уставки MIN.
- 9. Включение при (G < уставки MIN) или (G > уставки MAX).
- 10. Включение при (G > уставки MIN) и (G < уставки MAX).
- 11. Включение по интерфейсу.
- 12. Включение по факту обнаружения пустой трубы.

Примечания: 1) G – текущий расход воды по интерфейсу LIN от расходомера Питерфлоу. 2) Факт обнаружения пустой трубы возможен только при подклю-

чении расходомера «Питерфлоу по интерфейсу LIN.

### *2.1.6 Архивы*

<span id="page-5-1"></span>Только для исполнений АДИ-0-1, АДИ-1-1: значения измеренных величин регистрируются и сохраняются в энергонезависимой памяти.

Архив формируется на часовых, суточных и месячных интервалах, ёмкость архива для АВ 3.0 и ниже 1440 часов, 180 суток, 36 месяцев соответственно; для АВ 4.0 и выше – 2048 часов, 512 суток, 60 месяцев.

Архивные записи формируются по кольцевому принципу: каждая очередная запись сверх установленного объёма – взамен первой (самой ранней) записи. Каждая запись содержит следующие данные:

– дату и время;

- минимальное, среднее и максимальное давление по каждому входу;
- объём и вес импульса по каждому импульсному входу;
- объём по интерфейсу LIN от расходомера Питерфлоу;
- интегральные (нарастающим итогом) значения объёмов;
- время работы;

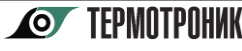

– диагностическую информацию;

– продолжительность отключения внешнего питания.

Сброс архива измеренных величин, в том числе интегральных значений объёмов, разрешён только в режиме настройки (см. п. [3.2\)](#page-11-2) и невозможен при штатной эксплуатации.

АДИ обеспечивает формирование фискального архива внутренних событий ёмкостью 256 записей. Фискальный архив сохраняется (не сбрасывается), записи не стираются.

### *2.1.7 Питание*

<span id="page-6-0"></span>Для АДИ любого исполнения: электрическое питание осуществляется от внешнего источника постоянного тока с выходным напряжением от 10,8 до 13,2 В для АВ 3.0 и ниже или от 10 до 30В для АВ 4.0 и выше. Потребляемый ток: не более 50 мА при напряжении питани1 12В для АДИ с интерфейсами RS232/RS485 или 150 мА для интерфейса Ethernet.

2.1.7.1 Для исполнений АДИ-0-1, АДИ-1-1 устанавливается встроенный резервный источник питания: аккумулятор с номинальным напряжением 3,6 В и номинальной ёмкостью 11 мА·ч для АВ 3.0 и ниже или литиевая батарея 3,6В номинальной емкостью 1,2 А·ч.

Для АВ 3.0 и ниже при отсутствии внешнего питания обеспечивается счёт импульсов (длительностью не менее 50 мс) и вычисление объёмов. Продолжительность автономной работы в режиме счета: не менее 100 часов. Архивные записи не формируются. Работа по интерфейсу запрещена.

Время хранения АДИ на складе – не более 6 мес. Перед установкой АДИ, в случае хранения более 6 месяцев, следует зарядить аккумулятор. Для этого необходимо подключить внешний блок питания. Время зарядки не менее 1 суток.

2.1.7.2 Для АВ 4.0 и выше при отсутствии внешнего питания обеспечивается счёт импульсов (длительностью не менее 50 мс), вычисление объёмов и формирование архивных записей. Работа по интерфейсу запрещена.

Время хранения АДИ на складе – не более 5 лет.

### *2.1.8 Интерфейсы*

<span id="page-6-1"></span>АДИ любого исполнения имеет интерфейс LIN для связи с расходомерами Питерфлоу.

Для связи с ПК и другими внешними устройствами в зависимости от исполнения АДИ имеет интерфейсы:

– RS-232;

– RS485;

– Ethernet.

### *Интерфейс RS232*

Интерфейс имеет гальваническую развязку от АДИ. Для нормальной работы интерфейса RS232 напряжение между контактами RTS и GND должно быть в пределах +5,5...12В.

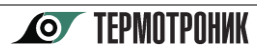

Технические характеристики интерфейса:

- Скорость обмена 9600 и 19200 бит/с; • Количество бит данных 8: • Количество стартовых бит 1:
- Количество стоповых бит  $1;$
- Контроль четности пет;
- Управление потоком нет.

Протокол обмена MODBUS ASCII.

Для АВ4.0 и выше тип протокола MODBUS ASCII или MODBUS RTU. Тип протокола определяется автоматически.

Скорость обмена задается при настройке в ПО «АДИ Конфигуратор».

Схема подключения приведена на рисунке 2.1.

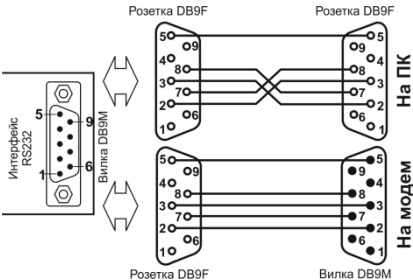

Рис. 2.1 Схема подключения RS232

# *Интерфейс R485*

Интерфейс имеет гальваническую развязку от АДИ.

Технические характеристики интерфейса:

- Скорость обмена 9600 и 19200 бит/с;
- Количество бит данных 8;
- Количество стартовых бит 1;
- Количество стоповых бит  $1$ ;
- Контроль четности нет;
- Управление потоком нет.

Протокол обмена MODBUS ASCII.

Для АВ4.0 и выше тип протокола MODBUS ASCII или MODBUS RTU. Тип протокола определяется автоматически.

Скорость обмена задается при настройке в ПО «АДИ Конфигуратор».

Подключение внешних устройств по интерфейсу RS485 осуществляется через разъем RJ45. Цоколевка выходов показана на рисунке 2.2.

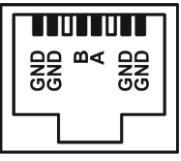

Рис. 2.2 Цоколевка разъема RJ45 интерфейса RS485

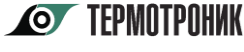

# *Интерфейс Ethernet*

Интерфейс предназначен для подключения АДИ к сети Ethernet.

Подключение внешних устройств осуществляется через разъем RJ45.

Адаптер может выполнять преобразование протоколов, передаваемых поверх стандартного протокола TCP/IP, и реализует режимы TCP сервер и TCP клиент. В зависимости от режима и номера используемого TCP порта используются следующие протоколы обмена:

- Режим TCP сервер:
	- Порт 502 –MODBUS TCP;
	- Порт 5001 MODBUS ASCII для АВ 3.0 и ниже или MODBUS ASCII/ MODBUS RTU для АВ 4.0 и выше.
- Режим TCP клиент:
	- Порт менее 5000 –MODBUS TCP;
	- Порт больше или равен 5000 MODBUS ASCII для АВ 3.0 и ниже или MODBUS ASCII/ MODBUS RTU для АВ 4.0 и выше.

Семисегментный индикатор предназначен для отображения текущего IP-адреса и индикации активности по интерфейсу.

Для индикации IP-адреса следует однократно нажать кнопку конфигурации. После нажатия на кнопку символы IP адреса отображаются последовательно.

Сегменты индикатора для отображения активности показаны на рисунке 2.3.

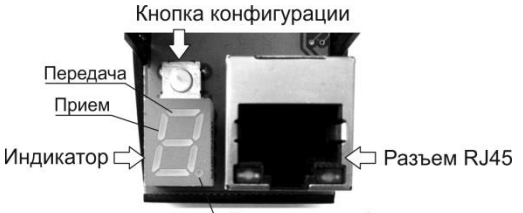

Готовность к работе

Рис. 2.3 Индикатор Ethernet

# **Настройка IP-адреса интерфейса Ehternet**

- 1. Отключить питание на АДИ.
- 2. Подключить АДИ к компьютеру по Ethernet.

**Примечание** Компьютер и АДИ должны находиться в одной подсети, то есть IP адрес компьютера должен быть 192.168.1.ххх.

3. Нажать кнопку конфигурации на АДИ и включить питание. Кнопку удерживать не менее 5 с. АДИ запускается с параметрами по умолчанию:

- IP-адрес 192.168.1.1;
- Маска подсети 255.255.255.0.

4. Запустить на ПК браузер и ввести адрес адаптера: 192.168.1.1.

5. Войти в раздел «Сетевые настройки» на HTML-странице АДИ и ввести требуемые параметры – раздел «Новое значение».

6. Нажать кнопку «**Запись**».

7. Перезапустить АДИ для вступления в силу новых настроек путем кратковременного отключения внешнего питания.

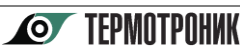

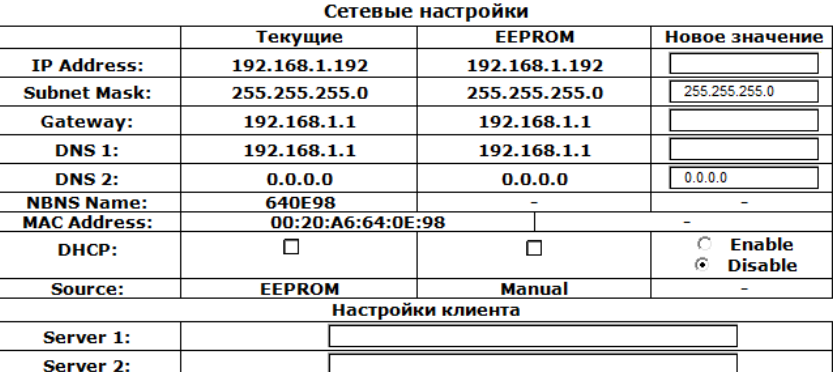

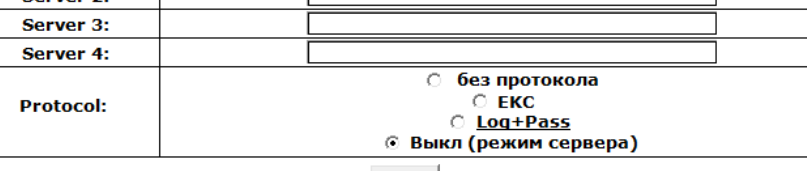

Запись

**Примечание** Значения параметров Gateway и DNS 1 задаются системным администратором сети.

### *2.1.9 Габаритные размеры и масса*

<span id="page-9-0"></span>Для АДИ любого исполнения: габаритные размеры и масса (без упаковки) указаны в таблице 2.4.

#### Таблица 2.4 – Размеры и масса

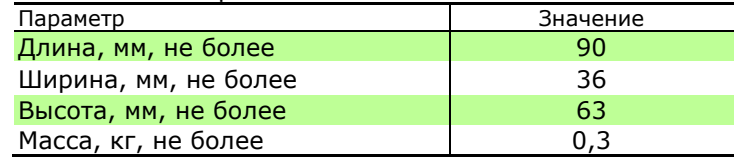

#### **2.2 Эксплуатационные характеристики**

<span id="page-9-1"></span>АДИ сохраняет свои характеристики при эксплуатации в закрытых взрывобезопасных помещениях без агрессивных газов и паров воды, при воздействии факторов внешней среды с параметрами, указанными в таблице 2.5.

Таблица 2.5 – Рабочие условия эксплуатации

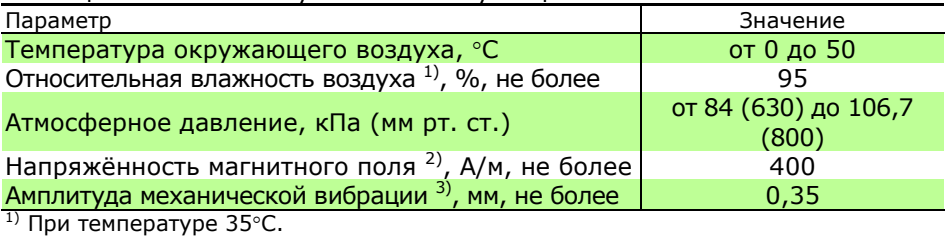

2) Частотой 50 Гц.

3) В диапазоне частот от 10 до 55 Гц.

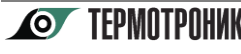

Защита от поражения электрическим током: класс III по ГОСТ 12.2.007.0 [1.1].

Защита корпуса от проникновения внешних твёрдых предметов и воды: группа IP40 по ГОСТ 14254 [1.2].

Средний срок службы: 12 лет.

Средняя наработка на отказ: 50000 часов.

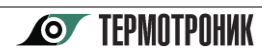

# <span id="page-11-0"></span>**3 ОПИСАНИЕ И РАБОТА**

### **3.1 Состав**

<span id="page-11-1"></span>АДИ выполнен в пластмассовом корпусе. Общий вид АДИ любого исполнения показан на рисунке 3.1. Назначение клеммников указано в таблице 3.1.

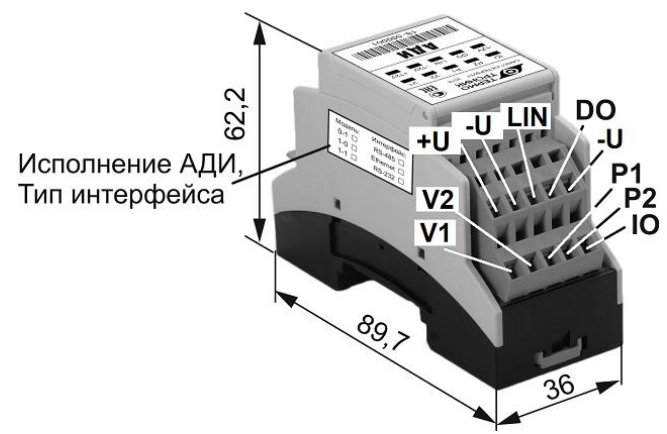

Рисунок 3.1 – Общий вид

Таблица 3.1 – Клеммники

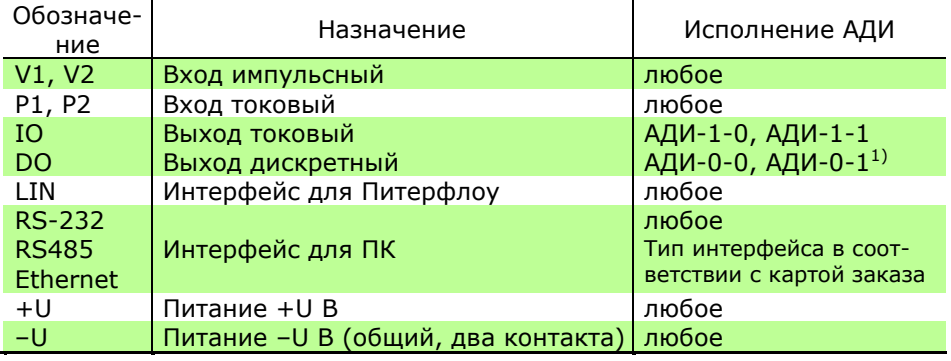

<span id="page-11-2"></span> $^{\text{\tiny{1)}}}$ В АДИ с АВ 3.0 и выше дискретный выход есть во всех исполнениях

#### **3.2 Режимы работы**

**• PAROTA** 

Используют при штатной эксплуатации (по прямому назначению).

Обеспечивается: вычисление объёма и давления, преобразование интерфейсного сигнала от расходомера Питерфлоу в выходной сигнал интерфейса RS-232 (RS48, Ethernet) и в выходной токовый сигнал (только для исполнений АДИ-1-0, АДИ-1-1), формирование архива (только для исполнений АДИ-0-1, АДИ-1-1).

**Примечание** Для считывания архива на ПК используют ПО «АРХИВАТОР», размещённое на сайте ООО «ТЕРМОТРОНИК».

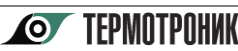

## • НАСТРОЙКА

Используют для конфигурирования АДИ. Признак разрешения конфигурирования устанавливается при нажатии кнопки доступа (под откидной крышкой АДИ) и сбрасывается после повторного нажатия кнопки или через один час.

Обеспечивается: изменение настроечных параметров, сброса архива.

**Примечание** Для настройки используют ПО «АДИ КОНФИГУРАТОР», размещённое на сайте ООО «ТЕРМОТРОНИК».

#### **3.3 Маркировка и пломбирование**

<span id="page-12-0"></span>Маркировка АДИ отображает следующую информацию: наименование, обозначение, исполнение и заводской номер АДИ, знак утверждения типа, товарный знак предприятия-изготовителя.

Пломбирование АДИ выполняют путём нанесения оттиска клейма поверителя на пломбировочной ленте после поверки.

### **3.4 Защита от несанкционированного вмешательства**

<span id="page-12-1"></span>Уровень защиты встроенного ПО от непреднамеренных и преднамеренных изменений соответствует уровню «С» по МИ 3286 [2.1]. Защита метрологически значимой части ПО обеспечивается формированием КС исполняемого кода. Значение КС исполняемого кода (11AB), установленное в описании типа, записывают в паспорт [5.1] АДИ при выпуске из производства.

Контроль неизменности калибровок обеспечивается формированием КС «Контрольная сумма калибровок», значение которой записывают в паспорт [5.1] АДИ при поверке.

Регистрация событий, связанных с настройкой, калибровкой, сбросом архива измеренных величин, установкой часов обеспечивается формированием нестираемого фискального архива.

# <span id="page-12-2"></span>**4 МЕРЫ БЕЗОПАСНОСТИ**

К работе с АДИ допускается обслуживающий персонал, изучивший настоящее руководство и прошедший инструктаж по технике безопасности в соответствии с действующими нормативными документами.

При эксплуатации АДИ должны соблюдаться правила технической эксплуатации электроустановок потребителей [3.1], правила техники безопасности при эксплуатации электроустановок [3.2].

По способу защиты человека от поражения электрическим током АДИ относится к классу III по ГОСТ 12.2.007.0 [1.1]. Элементы для заземления отсутствуют.

**ВНИМАНИЕ!** НЕ ДОПУСКАЕТСЯ эксплуатация во взрывоопасных помещениях**!**

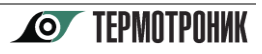

# <span id="page-13-0"></span>**5 ПОДГОТОВКА К ИСПОЛЬЗОВАНИЮ**

## **5.1 Настройка**

<span id="page-13-1"></span>Настройку АДИ рекомендуется выполнять до подключения внешних устройств на месте эксплуатации.

Подключить компьютер к АДИ по схеме, определяемой типом интерфейса.

Подключить к АДИ блок питания.

Поднять крышку АДИ и нажатием кнопки доступа по рисунку 5.1 установить признак разрешения конфигурирования.

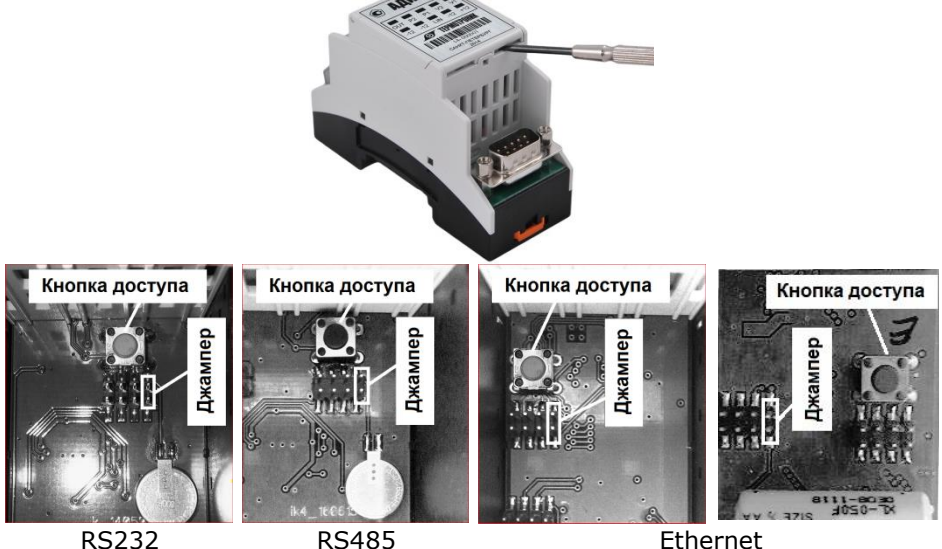

АВ менее 4.0 АВ 4.0 и более

Рисунок 5.1 – Расположение кнопки доступа в зависимости от типа интерфейса

С помощью ПО «АДИ КОНФИГУРАТОР» выполнить следующие операции:

1. Установить текущую дату и время для исполнений АДИ-0-1, АДИ-1-1;

2. В зависимости от типа и характеристик внешних устройств, подключённых к АДИ, установить требуемые значения настроечных параметров;

3. Распечатать отчёт о настройках.

4. Повторно нажать кнопку доступа и убедиться в запрете конфигурирования.

**Примечание** Без нажатия кнопки доступа признак разрешения конфигурирования сбрасывается автоматически через один час.

Пример отчёта о настройках приведён в приложении А.

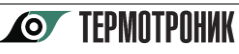

#### **5.2 Размещение**

<span id="page-14-0"></span>Рабочие условия в месте установки АДИ должны соответствовать требованиям п. 2.2. Рекомендуемая температура окружающего воздуха: от 15 до 25 ºС.

Место установки не должно быть вблизи силовых кабелей, электрощитов, сварочных аппаратов и т.п., иначе АДИ следует размещать внутри металлической оболочки (шкафа монтажного), присоединённой к контуру защитного заземления.

<span id="page-14-1"></span>Для крепления АДИ на месте установки использовать DIN-рейку и защёлки.

#### **5.3 Подключение**

Линии связи рекомендуется прокладывать:

- неэкранированными кабелями, если на расстоянии до 3 м от них отсутствуют силовые проводники с индуктивной нагрузкой более 1 А (трансформаторы, сварочные аппараты, двигатели) и прочие источники электромагнитных помех;

- экранированными кабелями (в металлических трубах, металлорукавах), если источники электромагнитных помех имеются. С целью исключения возможности замыкания экранов кабелей с другими цепями следует применять кабели, имеющие наружную изоляцию поверх экрана.

Схема подключения внешних устройств к АДИ приведена на рисунке 5.2. Провода (с сечением жил от 0,06 до 2 мм2) подключить к зажимным клеммникам АДИ. Рекомендуется предварительно разделать каждый провод на наконечник-гильзу с изолированным фланцем.

Входы V1, V2 – для АДИ любого исполнения.

Показано подключение ВС с пассивным и с активным выходом. Обеспечивается вычисление объёмов.

Входы P1, P2 – для АДИ любого исполнения.

Показано подключение ПД с выходным сигналом постоянного тока. Обеспечивается вычисление давлений.

 Выход DO – только для исполнений АДИ-0-0, АДИ-0-1 АВ 2.0; для любого исполнения АВ 3.0 и выше

Показано подключение нагрузки. Значение выходного тока пропорционально текущему расходу по интерфейсу LIN от расходомера Питерфлоу.

- Выход DO только для исполнений АДИ-0-0, АДИ-0-1.
- Вход LIN для АДИ любого исполнения.

Только для подключения расходомера Питерфлоу по интерфейсу LIN.

• Входы +U и -U – для АДИ любого исполнения.

Вход ‒U: общий для всех входных и выходных сигналов. Допускается питание АДИ от отдельного блока питания, от блока питания расходомера Питерфлоу или от блока питания ПД.

**ВНИМАНИЕ!** Для АВ 3.0 и ниже использовать блок питания ТОЛЬКО с номинальным напряжением 12 В**!**

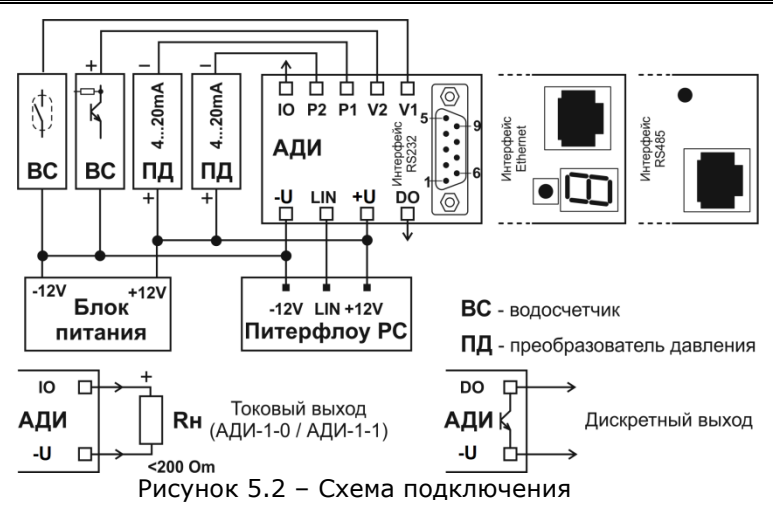

#### **5.4 Ввод в эксплуатацию**

**O** TFPMNTPNHWK

<span id="page-15-0"></span>Убедиться в целостности пломбы поверителя (оттиска клейма на пломбировочной ленте).

Поднять крышку АДИ и нажать кнопку доступа (разрешения/запрета конфигурирования). С помощью ПО «АДИ КОНФИГУРАТОР» выполнить сброс архива измеренных величин. Повторно нажать кнопку доступа и убедиться в запрете конфигурирования.

Убедиться в соответствии значения «Контрольная сумма калибровок» данным паспорта [5.1] и отчёта о настройках (приложение А). Убедиться в соответствии значения «Контрольная сумма настроек» данным отчёта о настройках.

Для защиты от несанкционированного изменения настройки установить крышку и опломбировать путём установки навесной пломбы по рисунку 5.3. Пломбирование выполняется инспектором снабжающей организации.

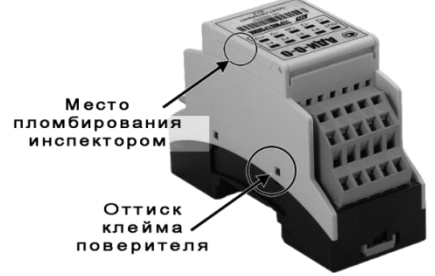

Рисунок 5.3 – Пломбирование

# <span id="page-16-0"></span>**6 ИСПОЛЬЗОВАНИЕ ПО НАЗНАЧЕНИЮ**

Использование определяется заданной конфигурацией АДИ и характеристиками внешних устройств, подключённых к АДИ.

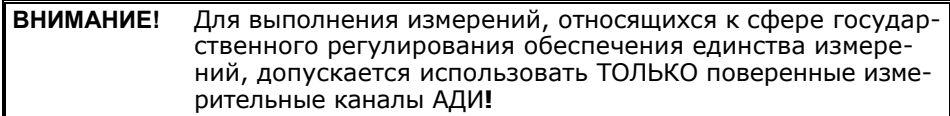

Вычисление объёма воды V, м<sup>3</sup> выполняется по формуле (1)  $V = 10^{-3} \times R \times N$  $\times$ B $\times$ N (1),

где B – заданное при настройке значение веса импульса, л/имп.; N – измеренное на входе (V1, V2) количество импульсов.

Вычисление избыточного давления воды P, МПа выполняется по формуле (2)

$$
P = Pmax \times (I - I_H) / (I_B - I_H)
$$
 (2),

где Pmax – заданное при настройке значение максимального давления, МПа; I – измеренное на входе (P1, P2) значение тока, мА; I<sub>Н</sub> – заданное (по умолчанию) нижнее значение диапазона тока,  $I_{H} = 4$  мА;  $I_{B} - 3a$ данное (по умолчанию) верхнее значение диапазона тока,  $I_B = 20$  мА.

Только для исполнений АДИ-1-0, АДИ-1-1: преобразование текущего расхода (по цифровому каналу LIN от расходомера Питерфлоу) в значение постоянного тока I в диапазоне от 4 до 20 мА на выходе OUT выполняется по формуле (3)

$$
I = I_H + (I_B - I_H) \times (G - Gmin) / (Gmax - Gmin)
$$
 (3),

где  $I_{H}$  – заданное (по умолчанию  $I_{H} = 4$  мА) нижнее значение диапазона тока;  $I_B$  – заданное (по умолчанию  $I_B$  = 20 мА) верхнее значение диапазона тока; G - измеренное на входе (LIN) значение расхода, м<sup>3</sup>/ч, Gmin – заданное при настройке минимальное значение диапазона расхода, м<sup>3</sup>/ч; Gmax - заданное при настройке максимальное значение диапазона расхода, м<sup>3</sup>/ч.

Архив измеренных величин, диагностическая информация, параметры настройки представляются на ПК с помощью ПО «АРХИВАТОР».

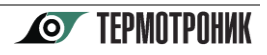

# **7 ТЕХНИЧЕСКОЕ ОБСЛУЖИВАНИЕ**

<span id="page-17-1"></span><span id="page-17-0"></span>Техническое обслуживание АДИ включает в себя внешний осмотр, проверку работоспособности и периодическую поверку.

### **7.1 Внешний осмотр и проверка работоспособности**

*Один раз в год*

Убедиться в отсутствии внешних повреждений АДИ, в целостности пломб, в надёжности электрических соединений. При необходимости выполнить затяжку крепёжных и электрических соединений. Принять меры для сохранения пломб (оттисков клейм) при эксплуатации**!**

С помощью ПО «АРХИВАТОР» выполнить считывание архива измеренных величин и убедиться в нормальном функционировании АДИ.

#### **7.2 Периодическая поверка**

<span id="page-17-2"></span>*Один раз в четыре года (межповерочный интервал)* Поверку АДИ выполнять по методике поверки [5.2] с использованием ПО «АДИ ПОВЕРКА».

После поверки убедиться в том, что АДИ опломбирован поверителем, а в паспорт [5.1] внесена запись о поверке, включающая значение «Контрольная сумма калибровок».

# <span id="page-17-3"></span>**8 УСТРАНЕНИЕ НЕИСПРАВНОСТЕЙ**

Перед устранением неисправностей убедиться в надёжности контактов, в отсутствии обрыва, короткого замыкания или замыкания на землю линий связи, в соответствии полярности сигналов, а также в корректности заданных настроечных параметров.

Выявленные неисправности устраняют только на предприятииизготовителе или в сервисном центре. Заполнить акт рекламации [5.4], упаковать АДИ в жёсткую тару так, чтобы исключить его повреждение при транспортировании, и направить АДИ вместе с паспортом [5.1] и актом рекламации [5.4] на предприятие-изготовитель или в сервисный центр для ремонта.

# <span id="page-17-4"></span>**9 ТРАНСПОРТИРОВАНИЕ**

Транспортирование АДИ осуществлять в штатной упаковке всеми видами транспорта. Во время транспортирования и погрузочно-разгрузочных работ упаковка не должна подвергаться резким ударам и воздействию атмосферных осадков и пыли.

Условия транспортирования:

- температура окружающего воздуха от минус 25 до 55 °С;
- относительная влажность воздуха при температуре 35 $^{\circ}$ С не более 95 %;
- вибрация частотой от 10 до 55 Гц с амплитудой смещения до 0,35 мм.

# <span id="page-17-5"></span>**10 ХРАНЕНИЕ**

Хранение АДИ осуществлять в штатной упаковке в отапливаемых помещениях при отсутствии в окружающей среде агрессивных газов, паров воды, пыли. Конденсация влаги не допускается. Расстояние до отопительных устройств: не менее 0,5 м.

Условия хранения:

- температура окружающего воздуха от 10 до 30 °С;
- относительная влажность воздуха при температуре 35°С не более 95 %.

Консервация и обслуживание АДИ при хранении не требуется.

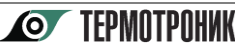

# **Приложение А – Пример отчёта**

<span id="page-18-0"></span>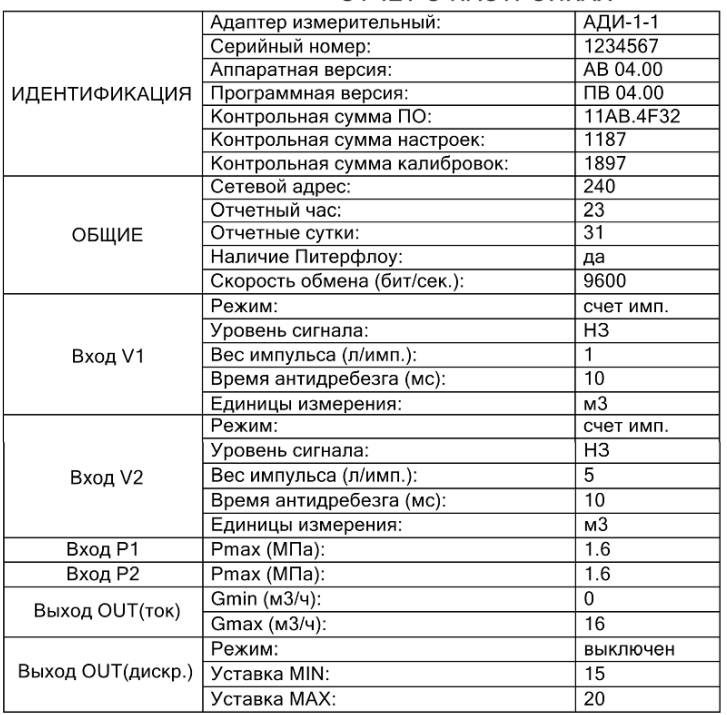

#### ОТЧЕТ О НАСТРОЙКАХ

Дата создания 19.06.2019 11:36:25

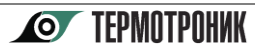

## **Ссылочные нормативные документы**

- <span id="page-19-0"></span>1.1 ГОСТ 12.2.007.0-75 Система стандартов безопасности труда. Изделия электротехнические. Общие требования безопасности. <2 ХАРАКТЕРИСТИКИ. 4 МЕРЫ БЕЗОПАСНОСТИ> **<sup>2</sup>**
- 1.2 ГОСТ 14254-2015 Межгосударственный стандарт. Степени защиты, обеспечиваемые оболочками (код IP). <2 ХАРАКТЕРИСТИКИ>
- 2.1 МИ 3286-2010 Рекомендация. Проверка защиты программного обеспечения и определение её уровня при испытаниях средств измерений в целях утверждения типа. <3 ОПИСАНИЕ И РАБОТА>
- 3.1 Правила технической эксплуатации электроустановок потребителей, утверждённые приказом Министерства энергетики РФ от 13.01.2003 №6. <4 МЕРЫ БЕЗОПАСНОСТИ>
- 3.2 ПОТ РМ-016-2001 РД 153-34.0-03.150-00 Межотраслевые правила по охране труда (правила безопасности) при эксплуатации электроустановок, утверждённые постановлением Минтруда РФ от 05.01.2001 №3 (ред. от 20.02.2003). <4 МЕРЫ БЕЗОПАСНОСТИ>
- 4.1 Карта заказа. Преобразователи измерительные АДИ. <ВВЕДЕНИЕ>
- 5.1 ТРОН.407290.004 ПС Преобразователь измерительный АДИ. Паспорт. <3 ОПИСАНИЕ И РАБОТА. 7 ТЕХНИЧЕСКОЕ ОБСЛУЖИВАНИЕ. 8 УСТРАНЕНИЕ НЕИСПРАВНОСТЕЙ>
- 5.2 МП 2550-0145-2014 Преобразователи измерительные АДИ. Методика поверки. <7 ТЕХНИЧЕСКОЕ ОБСЛУЖИВАНИЕ>
- 5.3 ТУ 4217-004-65987520-2014. Преобразователи измерительные АДИ. Технические условия. <1 НАЗНАЧЕНИЕ, ИСПОЛНЕНИЯ>
- 5.4 Акт рекламации. Преобразователи измерительные АДИ. <8 УСТРАНЕНИЕ НЕ-ИСПРАВНОСТЕЙ>

 $\overline{a}$ 

**<sup>2</sup>** Здесь и далее в угловых скобках <…> указаны разделы руководства, в которых дана ссылка на нормативный документ.